## **How to Read DRM-protected Kindle Books on PocketBook Reader**

A number of people have asked how they can read DRM-protected Kindle books on PocketBook Reader. Fortunately, you can use an eBook DRM Removal as well as eBook Converter program called Epubor Ultimate to convert the DRM-ed Kindle book to a format compatible with PocketBook Reader. So if you prefer using PockertBook Reader, you can follow this quick step-by-step guide on how to read DRM-protected Kindle books on PocketBook Reader.

[1. Which ebook Formats are Supported by PocketBook Reader](https://www.epubor.com/how-to-read-drm-protected-kindle-books-on-pocketbook-reader.html#method1) [2. How to Convert DRM-protected Kindle Books](https://www.epubor.com/how-to-read-drm-protected-kindle-books-on-pocketbook-reader.html#method2)

## **1. Which ebook Formats are Supported by PocketBook Reader**

If you are a PocketBook Reader fan, you must have a clear idea what it's capable of. If you are new to this third largest global electronic reader manufacturer, you can read [this brief Introduction of PocketBook eReader.](https://www.epubor.com/a-brief-introduction-of-pocketbook-ereader.html)

One of the coolest feature about PocketBook Reader is that it supports a wide array of ebook formats: PDF, PDF(DRM), EPUB, EPUB(DRM), DJVU, FB2, FB2.ZIP, DOC, DOCX, RTF, PRC, TXT, CHM, HTM, HTML, MOBI.

So now you should know that the top priority is to decrypt DRM-protected Kindle books and convert to Mobi or EPUB format in order to read DRM-ed Kindle books on PocketBook Reader.

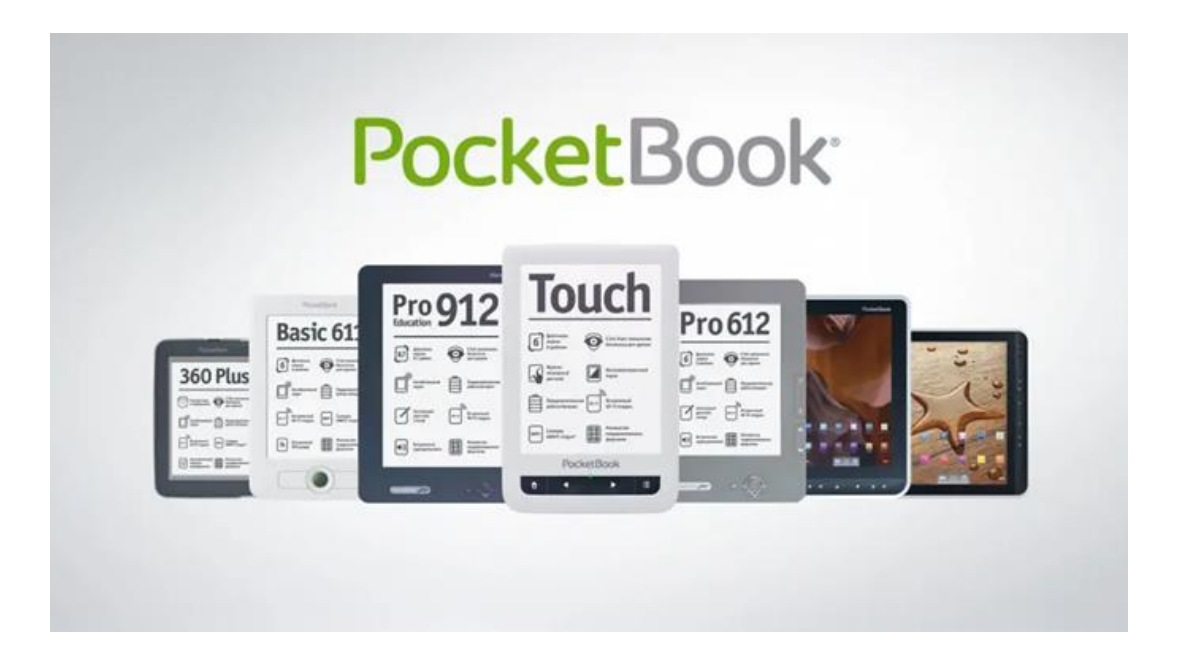

## **2. How to Convert DRM-protected Kindle Books**

Fortunately, you can use a powerful eBook DRM Removal as well as eBook Converter program called [Epubor Ultimate](https://www.epubor.com/ultimate.html) to convert the DRM-ed Kindle book to a format compatible with PocketBook Reader.

### **Downgrading Kindle for PC/Mac**

But before we get started, one thing you should know is that the latest 1.25 version Kindle desktop app contains changes that make it incompatible with the existing DeDRM software. So now we suggest you download the old version Kindle for PC/Mac in order to remove KFX DRM smoothly.

#### [1.24 Kindle for PC Download Link](http://download.epubor.com/sold/KindleForPC-installer-1.24.51068.exe?_ga=2.254002891.2101849693.1554077584-2072343998.1551427387)

#### [1.23 Kindle for Mac Download Link](http://download.epubor.com/sold/KindleForMac-1.23.50131.dmg)

After installing the old version Kindle for PC/Mac to your computer(Mac user needs to uninstall the old version first, then install the old version Kindle for Mac to your computer), don't forget to stop the automatically install updates function when there is any new version available.

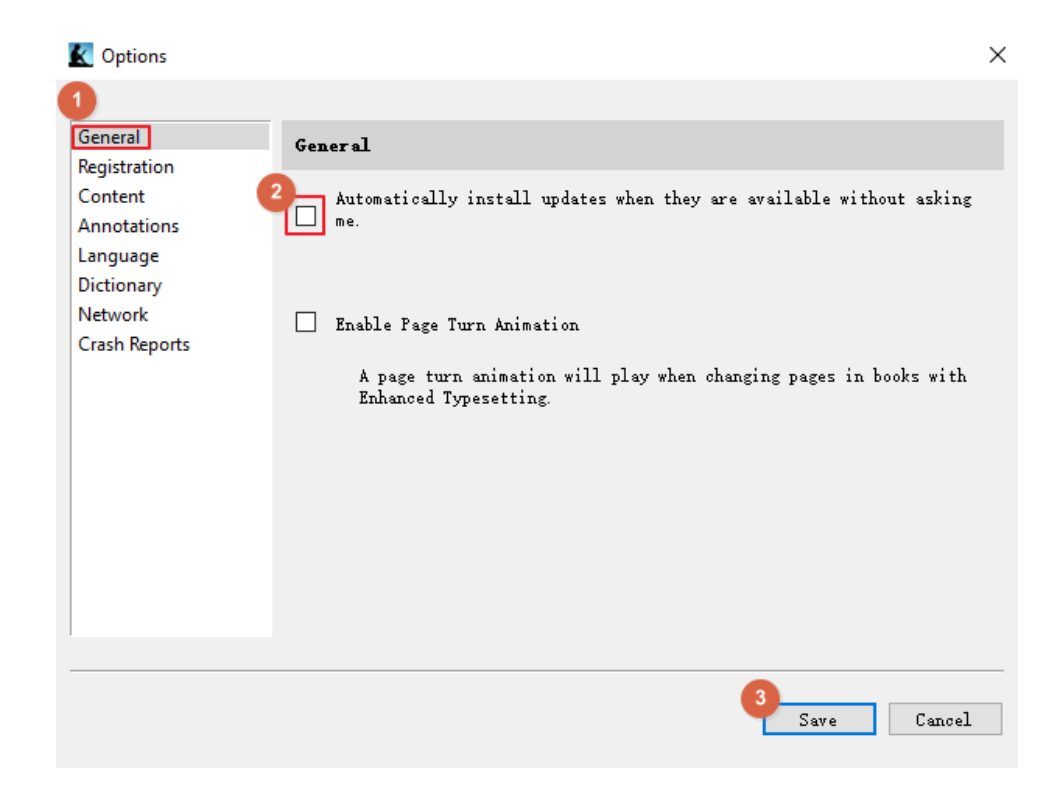

As soon as you sign in the old version Kindle for PC/Mac, delete all the downloaded Kindle books listed on the library and redownload them via Kindle for PC/Mac again.

### **How to decrypt Kindle books convert to Mobi/EPUB**

**Step 1**, install [Epubor Ultimate](https://www.epubor.com/ultimate.html) to your computer.

**Step 2**, remove Kindle DRM.

Run Epubor Ultimate software, click **Kindle Tab** on the left sidebar to upload all the downloaded Kindle books to the software, then add the Kindle books to the right main window to remove DRM.

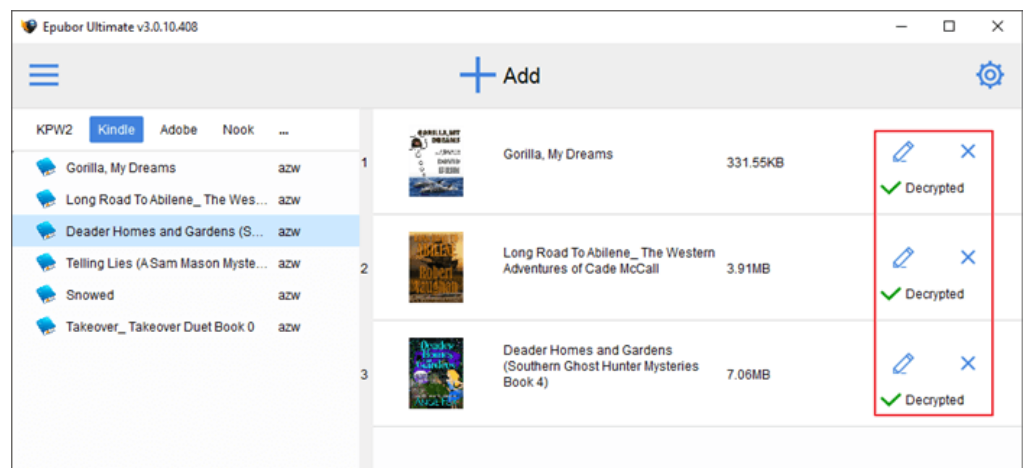

**VIP Tips**: Epubor Ultimate can automatically detect your downloaded Kindle books, so you don't need to add the books the software manually.

**Step 3**, convert DRM free Kindle books to Mobi/EPUB.

After the successful decryption, please choose Mobi or EPUB as the output format, then click the Convert button to start the conversion.

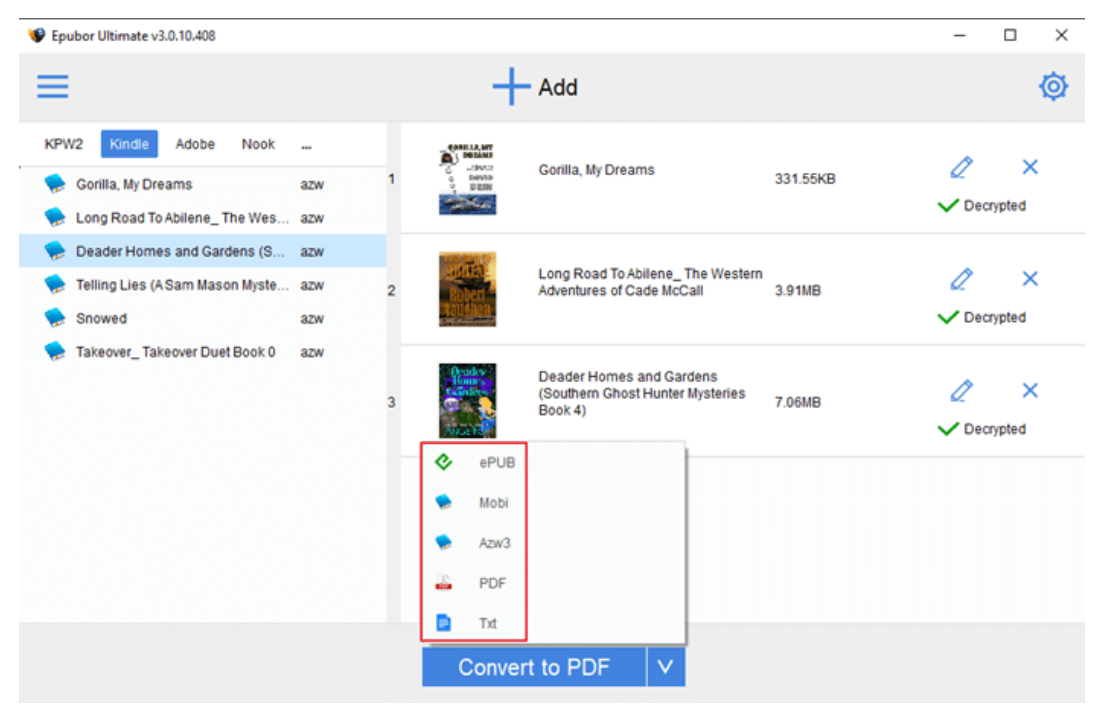

**VIP Tips**: you can find the DRM free books effortlessly by clicking **Succeeded**  listed on the right of the book title.

Epubor is a professional company dedicated to get rid of eBook DRM in order to help you liberate your purchased Kindle/Kobo/Google Play Books. And Epubor Ultimate software can 100% decrypt purchased Kindle/Kobo/Google Play Books. If you encountered any problem while removing DRM, feel free to contact their customer support to get the professional help by sending them an email[\(support@epubor.com\)](https://www.epubor.com/support@epubor.com) or starting a chat on Skype[\(epubor.alice@gmail.com\)](https://www.epubor.com/epubor.alice@gmail.com).

### **Transferring DRM free Mobi/EPUB books to PocketBook Reader**

Plugging your PocketBook Reader to your computer via USB, then copy the DRM free Mobi or EPUB files to your device.

# **Conclusion**

Reading any book with your beloved Reader is always a plus. Now Epubor Ultimate can help you easily read Kindle books on PocketBook Reader. And if you have a Nook, Bookeen, Kobo, Sony Reader, or one of many other reading devices, you can also follow above simple steps to read Kindle books on your favorite E Ink devices, whether they are DRM-protected or not.

This article is generated upon [https://www.epubor.com/how-to-read-drm](https://www.epubor.com/how-to-read-drm-protected-kindle-books-on-pocketbook-reader.html)[protected-kindle-books-on-pocketbook-reader.html](https://www.epubor.com/how-to-read-drm-protected-kindle-books-on-pocketbook-reader.html), and the original author is [Epubor.](https://www.epubor.com/)